**Архивтеу туралы түсініктеме. WinRar Winzip архиваторлары.**

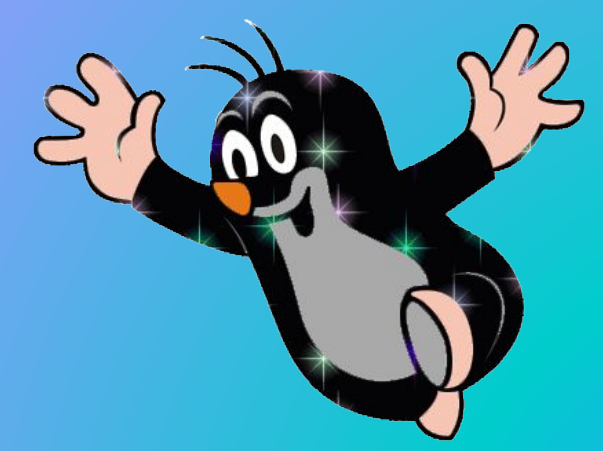

Білімділік: Білім алушыларға файлдарды архивтеуді, сығуды, архиватор программасы туралы түсіндіру, білімдерін қалыптастыру.

#### Сабақтың мақсаты:

Дамытушылық: : Білім алушылардың есте сақтау және зейінділік қабілеттерін дамыту, пәнге деген қызығушылығын, арттыру.

Тәрбиелілік: Жан - жақты болуға, өз бетімен жұмыс істеуге тәрбиелеу.

### **ІІ. Үй тапсырмасы.**

1. Windows 7-нің негізгі cтандартты қосымшаларына нелер жатады?

- 2. Адрестік кітап дегеніміз не?
- 3. Блокнот деп нені айтамыз?
- 4. Калькулятор дегеніміз не?
- 5. Сілтеуіш дегеніміз не?
- 6. WordPad дегеніміз не?
- 7. Графикалық редактор Paint дегенімз не?

## **ЖАУАБЫ:**

**1. Tab 2. Сызғыш 3. Backspace пернесін басу. 4. Shift+Ins 5. Пішім (Формат) 6. Тізім элементтерінің мазмұнын 7. Shift+Del**; **8. Түр; 9. Таблица – Сортировка**

#### **ІІІ. Жаңа сабақ**

Резервтік (Қорда сақталатын) көшірмені құру үшін немесе компьютерлік желілер арқылы жылдам беру үшін файлдар архиватор деп аталатын арнайы программалардың көмегімен архивтеледі. Программалар –архиваторлар бір немесе бірнеше файлдың орнына бір архивтік файл құрады. Архивтеу компьютер жадында орынды үнемдеуге ғана емес, сонымен қатар ақпараттарды сенімді сақтау үшін де қажет. Файлды архивтік файлға жазу процесі архивтеу (буып –түю, сығу), ал файлды архивтен алу- архивтен шығару деп аталады. Буып-түйілген (сығылған) файл архив деп аталады.

Ақпараттар көлемі кішірейетін, ал ақпарат саны сол қалпында қалатын əр түрлі архивтеу алгоритмдері бар. Мəтіндік жəне графикалық файлдар жақсы сығылады, ал іс-жүзінде архивтер файлы сығылмайды. Файлдарды ұзақ сақтау үшін немесе компьютер желісі арқылы оңай əрі тез тасымалдау үшін файлдар арнайы файлдық менеджерлер жəне арнайы архивтеу программалары көмегімен архивтеледі (сығылады).

Архивтеу алгоритмдері мен əдістері. Мəліметтерді еш нұқсансыз (жоғалусыз) архивтейтін əртүрлі архивтеу алгоритмдері бар. Мəліметтерді қайтадан қалпына келтіргенде ол бастапқы күйге келеді. Мəліметтерді сығудың ең қарапайым алгоритмі (мəтінде бірдей символдар тізбегі, ал графикалық редакторда – бір түспен боялған облыс жəне т.б болуы мүмкін) қайталанатын биттерді алмастыруға негізделген.

*2.* **Архивтеуші программалардың түрлері.** Файлдарды архивтейтін көптеген арнайы программалар – архиваторлар (WinZip, WinRAR, PowerArchiver жəне т.б.) бар. Ең көп тараған архивтеу жəне оларды басқару құрылғыларының бірі – MS-DOS, Windows, Linux жѕне т.б. жүйелерде жұмыс істей алатын, толық орысшаланған WinRAR архиваторы болып табылады. WinRAR RAR жəне ZIP архивтерімен жұмыс істеуге, сонымен бірге мəліметтерді сығудың тиімді алгоритмдерін қолданып көптомды жəне өзі ашылатын архивтер жəне сол сияқтыларды құруға мүмкіндік береді.

#### **3. WinRAR программасы.**

Файлдарды архивтеу.

WinRAR архиваторының көмегімен файлдардарды архивтеуді, жəне файлдарды архивтен қайтадан алуды ұйымдастыруға болады.

1. WinRAR архиваторын іске қосыңыз.

2. Файлдарды белгілеңіз жəне Командалар-Архивке файл қосу командасын енгізіңіз

1-сурет (үстінгі). WinRAR архиваторының терезесі. Жаңа архив құру барысында архивтеу параметрлерін беру керек. Ең алдымен архивтік файл атын жəне дискідегі оның сақталынатын орнын беру қажет. Одан кейін архивтеудің RAR немесе ZIP форматын таңдау қажет.

**ІV. Сабақты қорытындылау**Резервтік (Қорда сақталатын) көшірмені құру үшін немесе компьютерлік желілер арқылы жылдам беру үшін файлдар архиватор деп аталатын арнайы программалардың көмегімен архивтеледі. Программалар – архиваторлар бір немесе бірнеше файлдың орнына бір архивтік файл құрады.

Резервтік (Қорда сақталатын) көшірмені құру үшін немесе компьютерлік желілер арқылы жылдам беру үшін файлдар архиватор деп аталатын арнайы программалардың көмегімен архивтеледі. Программалар –архиваторлар бір немесе бірнеше файлдың орнына бір архивтік файл құрады. Архивтеу компьютер жадында орынды үнемдеуге ғана емес, сонымен қатар ақпараттарды сенімді сақтау үшін де қажет. Файлды архивтік файлға жазу процесі архивтеу (буып –түю, сығу), ал файлды архивтен алу- архивтен шығару деп аталады. Буыптүйілген (сығылған) файл архив деп аталады.

**V. Үйге тапсырма:** Жаңа ақпараттық технолгиялар, оқулық бойынша қосымша жұмыстарды аяқтау.

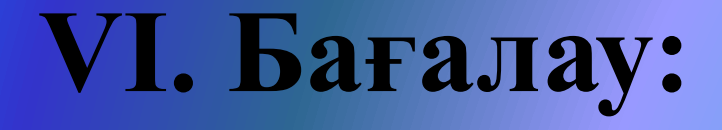

# **НАЗАР АУДАРҒАНДАРЫҢЫЗҒА РАХМЕТ!!!!**

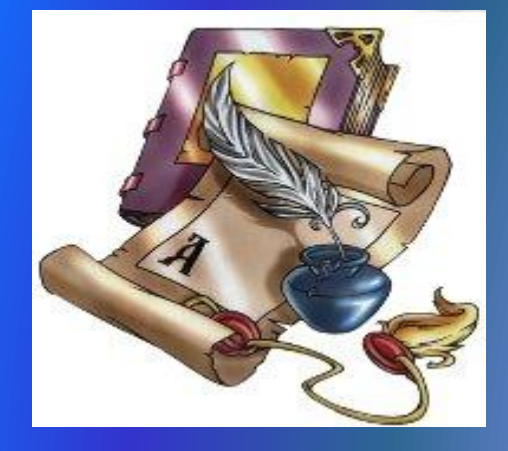

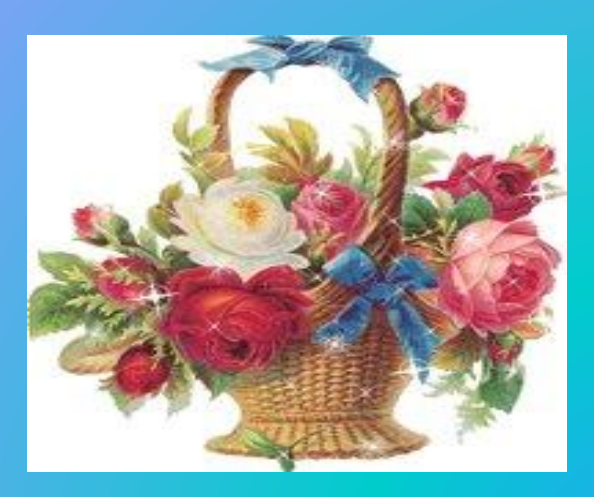